```
using System;
using System.Collections.Generic;
using System.ComponentModel;
using System.Data;
using System.Drawing;
using System.Linq;
using System.Text;
using System.Threading.Tasks;
using System.Windows.Forms;
namespace Ex_2D
   public partial class Form1 : Form
 {
     class Punct
     {
        public double x, y;
       public Punct(double X, double Y) {x = X; y = Y; }
     }
     int u1, v1, u2, v2; // ViewPort - Fereastra Ecran
     double a, b, c, d; // Window - Fereastra Reala
    int u(double x) { return (int)((x - a) / (b - a) * (u2 - u1) + u1); }
    int v(double y) { return (int)((y - d) / (c - d) * (v2 - v1) + v1); }
    double u_1(int u) { return (u - u1) * (b - a) / (u2 - u1) + a; }
    double v_1(int v) { return (v - v1) * (c - d) / (v2 - v1) + d; }
    void ViewPort (int x1, int y1, int x2, int y2) { u1 = x1; v1 = y1; u2 = x2; v2 = y2; }
    void Window (double x1, double y1, double x2, double y2) { a = x1; d = y1; b = x2; c = y2; }
     void Segm(System.Drawing.Graphics Linie, Pen Pen, Punct P, Punct Q) // Segm. PQ
     {
       Linie.DrawLine(Pen, u(P.x), v(P.y), u(Q.x), v(Q.y));
     }
     void OutTextxy(System.Drawing.Graphics Mes, string s, Font myFont, Brush myBrush, Punct M)
     {
       Mes.DrawString (s, myFont, myBrush, u(M.x) - 10, v(M.y) - 25);
 }
     public Form1()
\left\{\begin{array}{ccc} \end{array}\right\} InitializeComponent();
     }
```
{

2D

```
private void button1_Click(object sender, EventArgs e) // Linie / Segment
     {
       System.Drawing.Graphics Linie;
      Linie = this.CreateGraphics();
       Pen myPen = new Pen(System.Drawing.Color.Blue, 2);
       Linie.DrawLine(myPen, 20, 20, 350, 250);
     }
     private void button2_Click(object sender, EventArgs e) // Text
\{ \{ \} System.Drawing.Graphics graphicsObj;
       graphicsObj = this.CreateGraphics();
       Font myFont = new System.Drawing.Font("Helvetica", 20, FontStyle.Italic);
       Brush myBrush = new SolidBrush(System.Drawing.Color.DarkBlue);
       graphicsObj.DrawString("Exemplu", myFont, myBrush, 175, 50);
     }
    private void button3_Click(object sender, EventArgs e) // Drept.
\{ \{ \} System.Drawing.Graphics Drept;
      Drept = this.CreateGraphics();
       Pen myPen = new Pen(System.Drawing.Color.RoyalBlue);
       Rectangle myRectangle = new Rectangle(20, 20, 350-20, 250-20);
       Drept.DrawRectangle(myPen, myRectangle);
 }
     double Min3(double a, double b, double c)
\{ \{ \} return Math.Min(Math.Min(a,b),c);
 }
     double Max3(double a, double b, double c)
\{ \{ \} return Math.Max(Math.Max(a,b),c);
 }
     private void button4_Click(object sender, EventArgs e) // Triunghi din planul real (ABC)
\{ \{ \}Punct A = new Punct(10, 30), B = new Punct(-15, -5), C = new Punct(20, 10);
       ViewPort(75,50, 275,250);
      Window(Min3(A.x,B.x,C.x), Max3(A.y,B.y,C.y),
                Max3(A.x,B.x,C.x), Min3(A.y,B.y,C.y)); // (a,d, b,c)
       System.Drawing.Graphics Triunghi;
       Triunghi = this.CreateGraphics();
```

```
 Pen myBPen = new Pen(Color.FromArgb(160,255,140), 1);
      if (a * b < 0) {
        Punct P = new Punct(0, Max3(A.y, B.y, Cy));
        Punct Q = new Punct(0, Min3(A.y, B.y, C.y)); // Oy
         Segm(Triunghi, myBPen, P, Q);
       }
      if (c * d < 0) {
        Punct P = new Punct(Min3(A.x, B.x, C.x), 0);
        Punct Q = new Punct(Max3(A.x, B.x, C.x), 0); \frac{\ }{\ } \sqrt{\ } Ox
         Segm(Triunghi, myBPen, P, Q);
       }
       Pen myPen = new Pen(System.Drawing.Color.LightGreen, 2);
       Segm(Triunghi, myPen, A, B);
       Segm(Triunghi, myPen, B, C);
       Segm(Triunghi, myPen, A, C);
       Font myFont = new System.Drawing.Font("Helvetica", 15, FontStyle.Bold);
       Brush myBrush = new SolidBrush(System.Drawing.Color.Green);
       OutTextxy(Triunghi, "A", myFont, myBrush, A);
       OutTextxy(Triunghi, "B", myFont, myBrush, B);
       OutTextxy(Triunghi, "C", myFont, myBrush, C);
      label1. Visible = label2. Visible = label3. Visible = true; }
     private void Form1_MouseClick(object sender, MouseEventArgs e)
\{ \{ \}int u = e.X, v = e.Y;
      System.Drawing.Graphics Punct; Punct = this.CreateGraphics();
       Pen myPen = new Pen(Color.Red, 1);
      double x = u_1(u_-, y = v_1(v_-);Rectangle myRectangle = new Rectangle(u(x)-2, v(y)-2, 4,4);
       Punct.DrawRectangle(myPen, myRectangle);
      double xx= (double)((int) (x*100+0.5)/100;label2.Text = \sqrt[n]{x} + xx.ToString();
      double yy = (double)((int)(y * 100 + 0.5))/100;label3.Text = "y="+yy.ToString();
     }
```
}

}

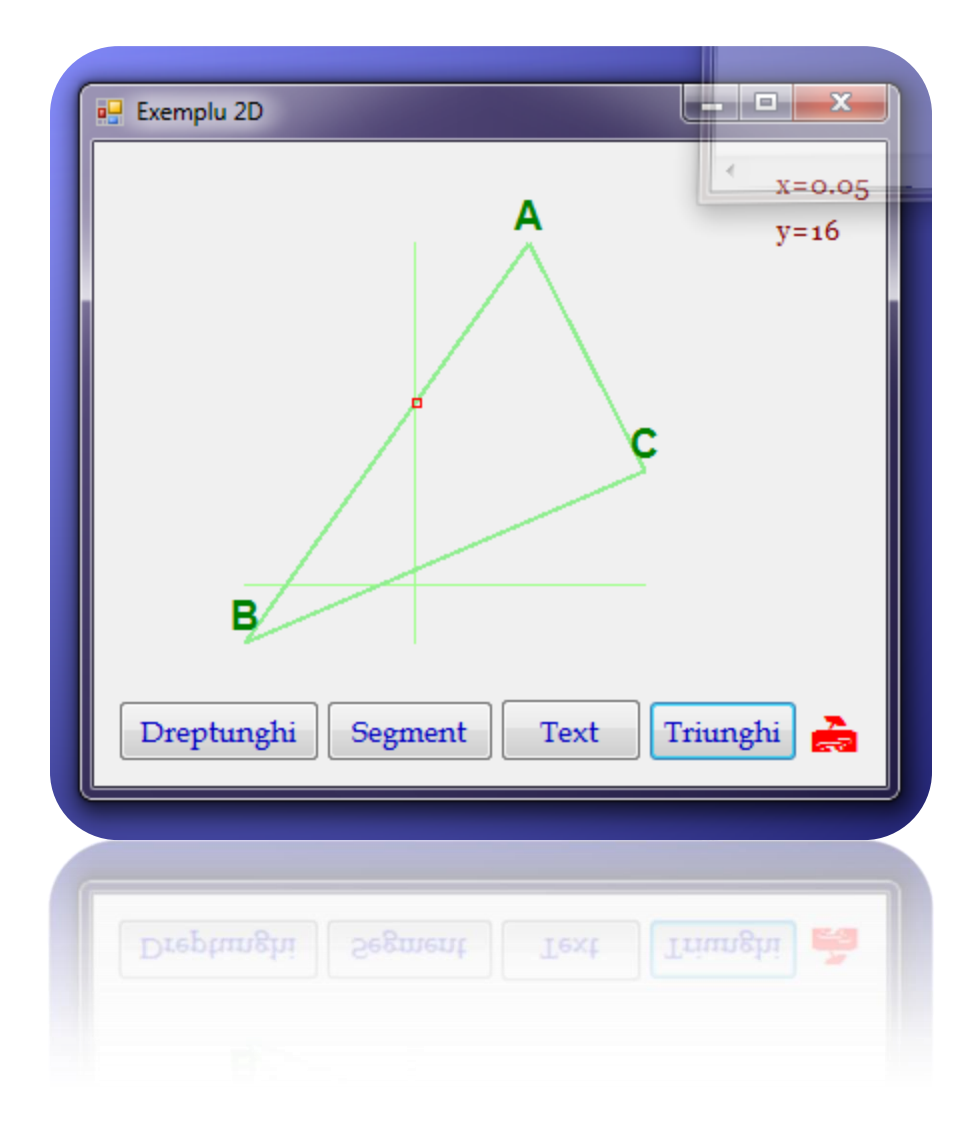

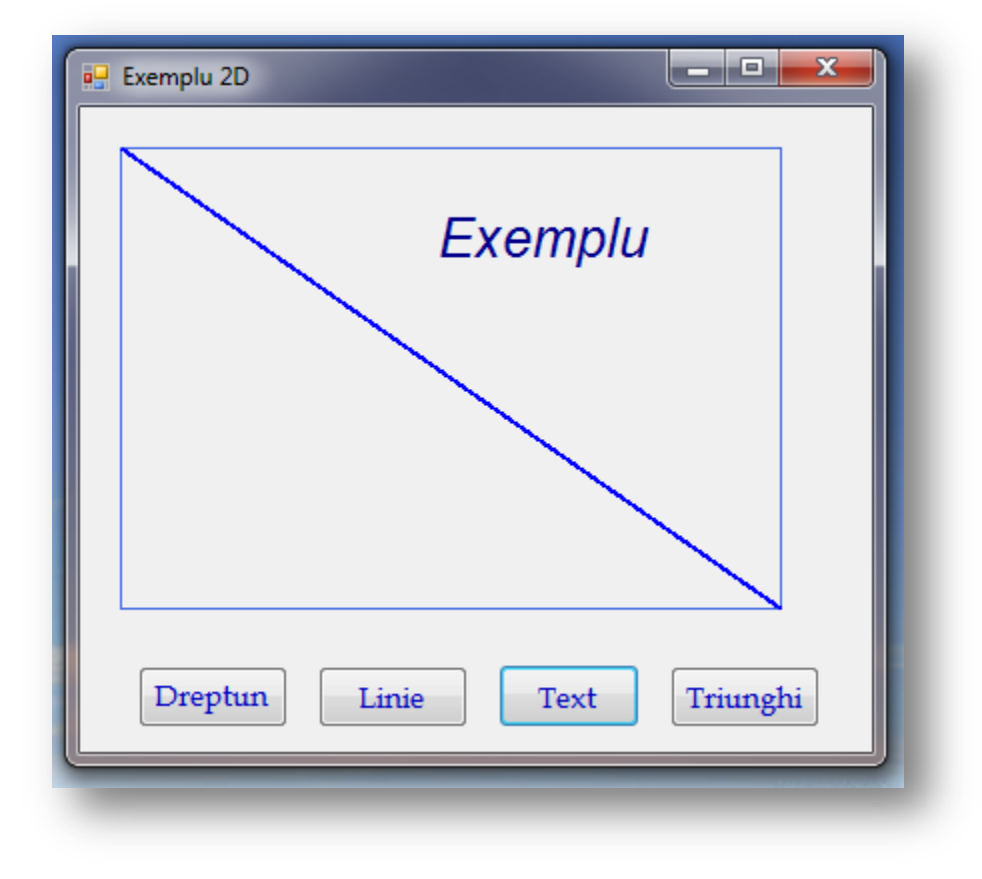

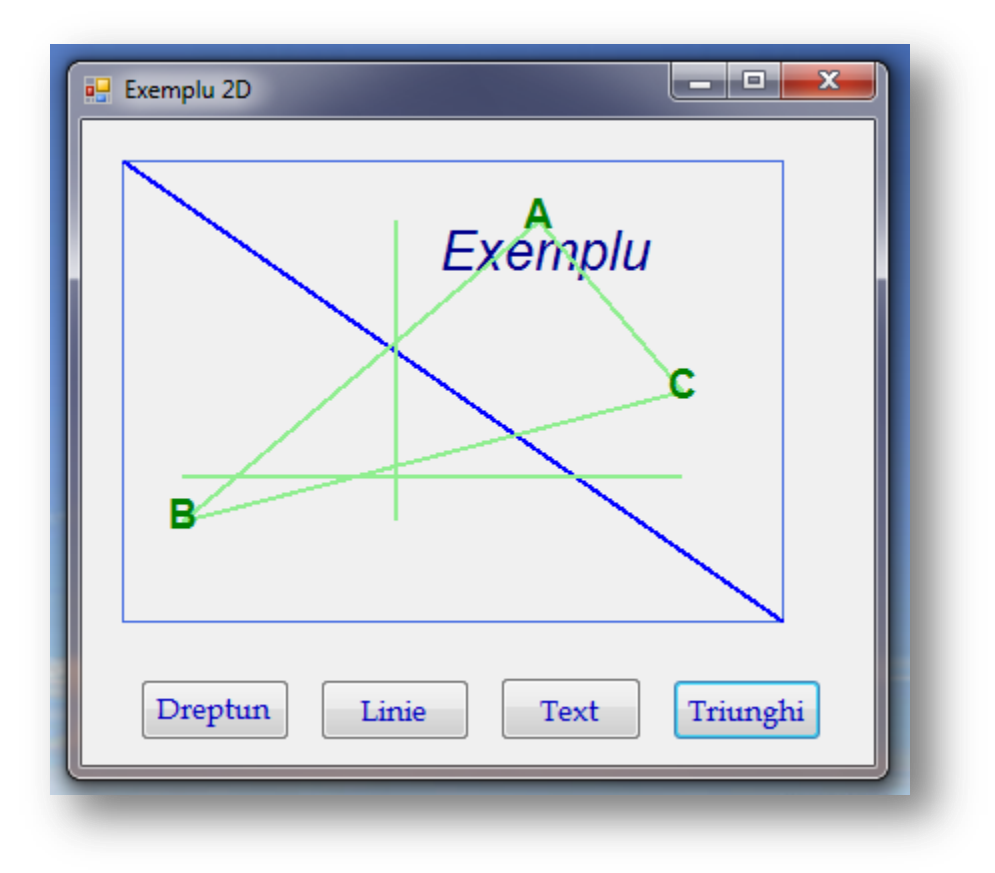